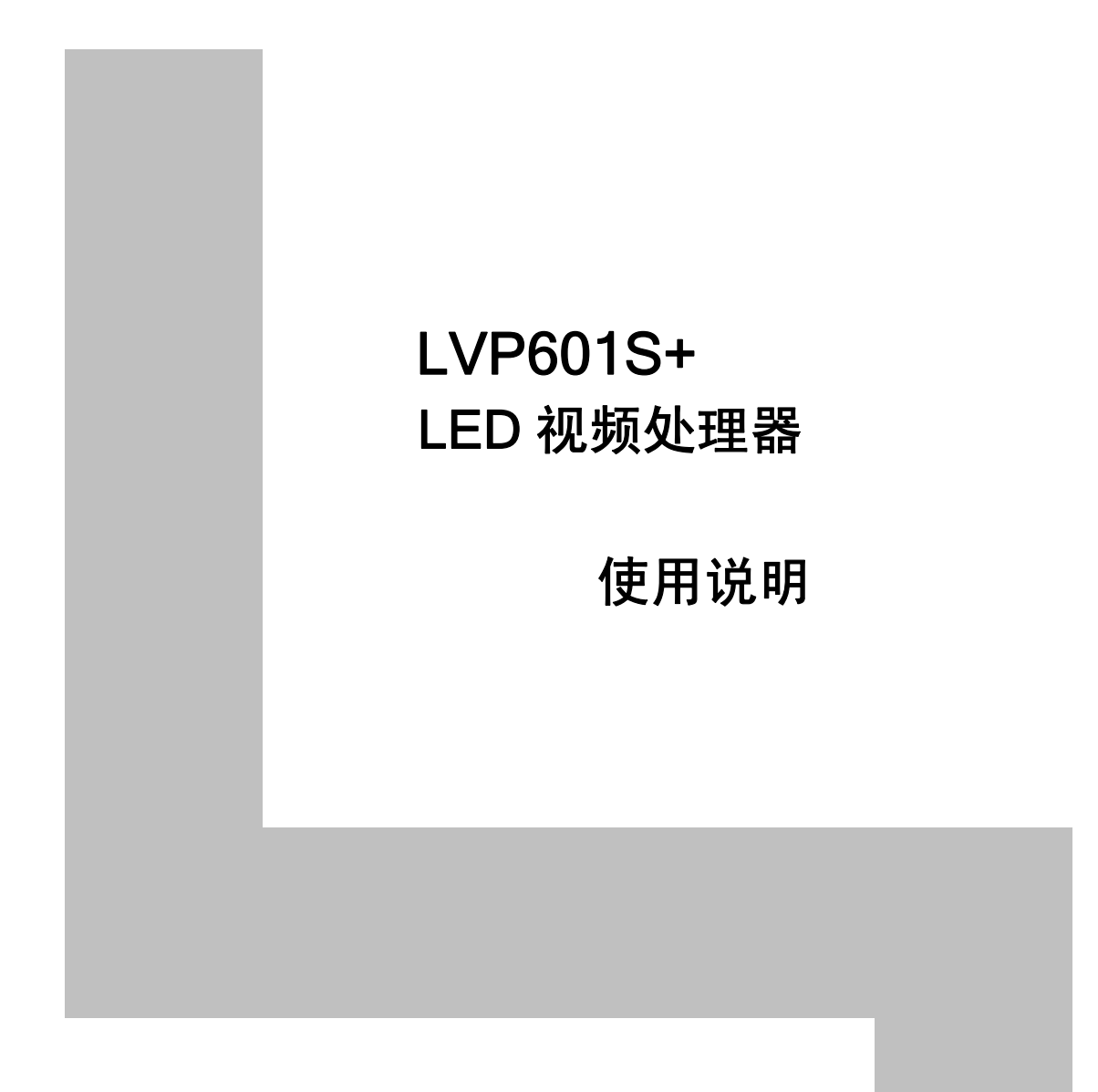

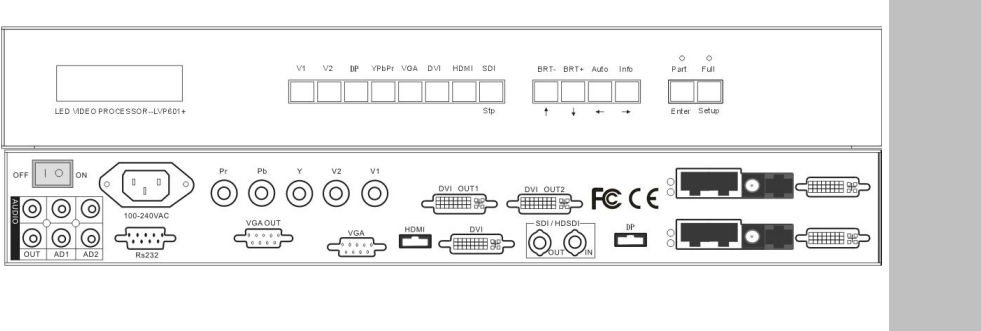

目录

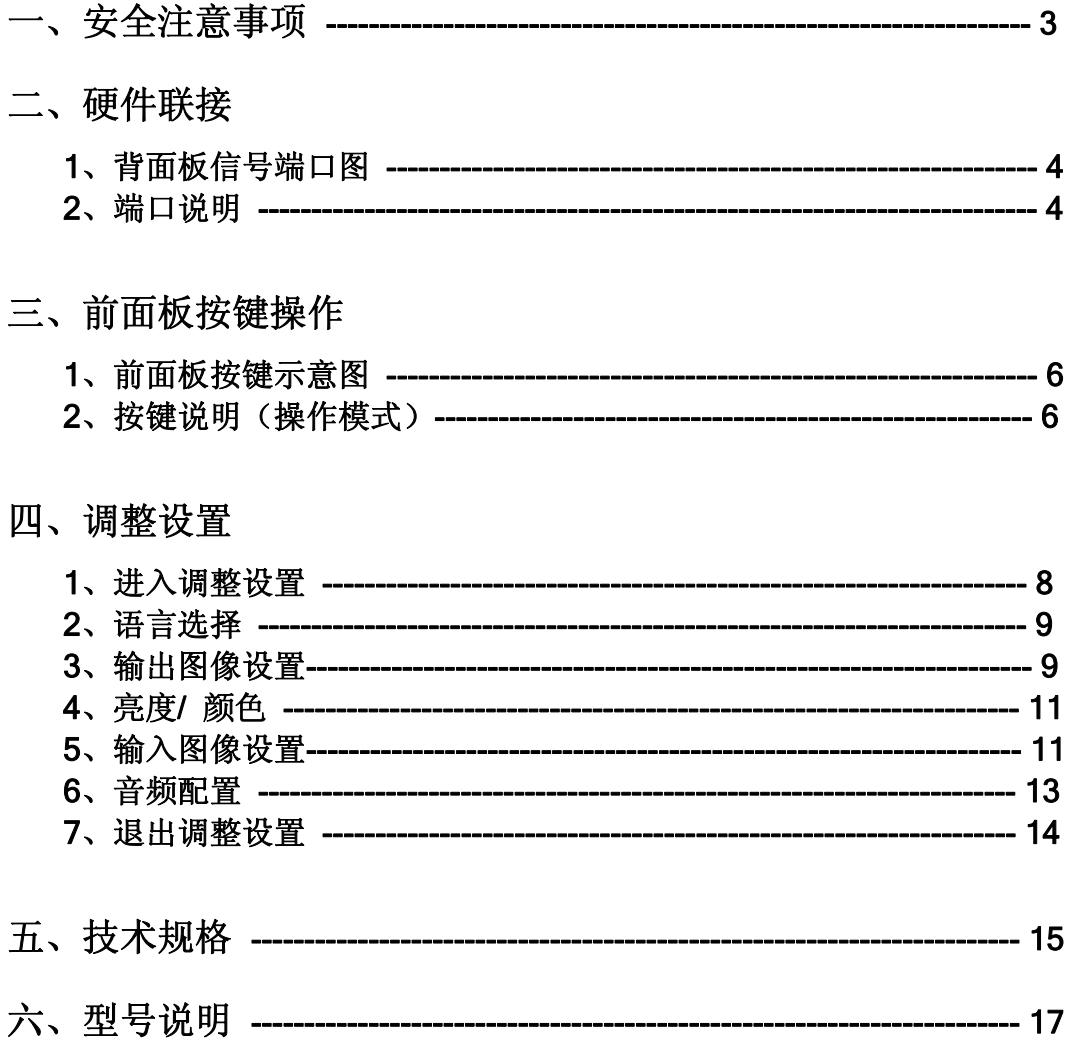

# 一、 安全注意事项

### !危险

处理器内有高压,非专业维修人员不得打开后盖,以免发生危险。

### !警告

- 1、 严禁本设备遭受水滴或水溅,严禁在本设备上放置任何装有液体的 物品;
- 2、 为预防火灾,本设备禁止靠近火源;
- 3、 为了充分通风,本设备前后面板至少应保持 20cm 的空隙;
- 4、本设备如发出怪异噪音、冒烟或怪味,应立即拔掉电源插头,并与 经销商联系;

#### 5、 严禁带电拔插 DVI 信号线缆。

### !注意

- 1、 使用前请仔细阅读本说明书,并妥善保存以备后用;
- 2、 在有雷电或长期不用的情况下,请拔掉电源插头;
- 3、 本设备不适合非专业人员操作调试,使用者须接受专业人员指导;
- 4、 不要从本设备通风孔塞入任何物体,以免造成设备损坏或触电;
- 5、 不宜将本设备放置于近水或其它潮湿的地方使用;
- 6、 不宜将本设备放置于散热片或其它高温地方使用;
- 7、 请妥善整理放置电源线,以防破损;
- 8、 下列情况,应拔掉本设备电源插头,并委托维修:
	- 1) 有液体溅入本设备时;
	- 2) 本设备被跌落或机箱损坏时;
	- 3) 本设备出现明显功能异常或性能变化时。

---------------------------------------------------------------------------------------------------

LED 视频处理器

## 硬件联接

### 1、 背面板信号端口图

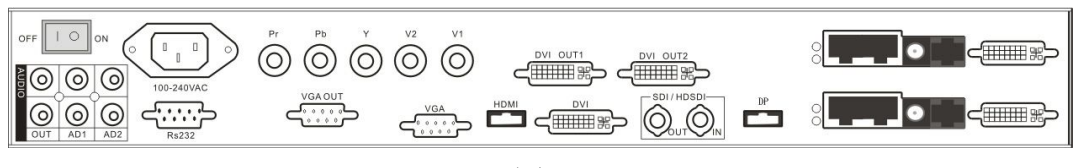

#### 图 1

### 2、 端口说明

1) 视频信号输入

LVP601S+支持 8 路视频信号输入, 如下表:

| 端口              | 说明                      |
|-----------------|-------------------------|
| $V1^{\sim}V2$   | 2 路 PAL/ NTSC 制式复合视频输入  |
| DP(DisplayPort) | 1路 DisplayPort 数字高清信号输入 |
| <b>YPbPr</b>    | 1 路高清分量信号输入             |
| <b>VGA</b>      | 1 路计算机模拟信号输入            |
| <b>DVI</b>      | 1路计算机数字信号输入             |
| <b>HDMI</b>     | 1 路 HDMI 数字高清信号输入       |
| SDI/HDSDI(IN)   | 1 路数字视频信号输入(高清数字视频)     |

2) 音频信号输入(AUDIO 栏)

LVP601S+支持5路双声道音频信号切换。其中3路为DP、HDMI 和 SDI 音频, 另 2 路 AD1、AD2 为外部输入音频。AD1、AD2 可 分别配置为所有视频输入中任一输入的对应音频输入,随视频输入 信号的切换而同步切换。

3) 视频信号输出

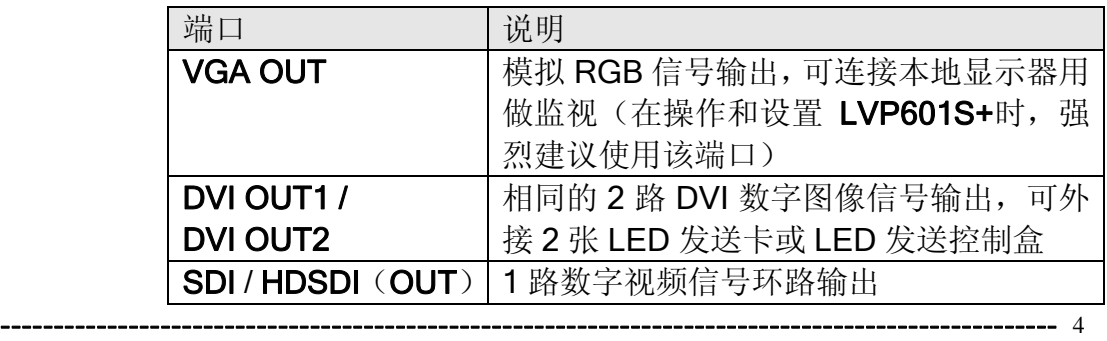

#### LED 视频处理器

4) 音频信号输出(AUDIO 栏 OUT 端口)

对应选择的视频输入信号,输出该路音频输入信号。

---------------------------------------------------------------------------------------------------

5) 其它端口信号

RS232 串行通讯输入口。

LED 视频处理器

# 三、 前面板按键操作

### 1、 前面板按键示意图

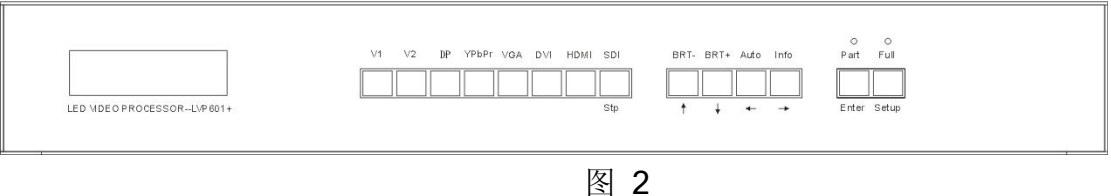

### 2、 按键说明(操作模式)

LVP601S+有 14 个前面板按键,开机后这些按键均处在操作模式, 其功能分别如下所述:

#### 1) 输入信号选择

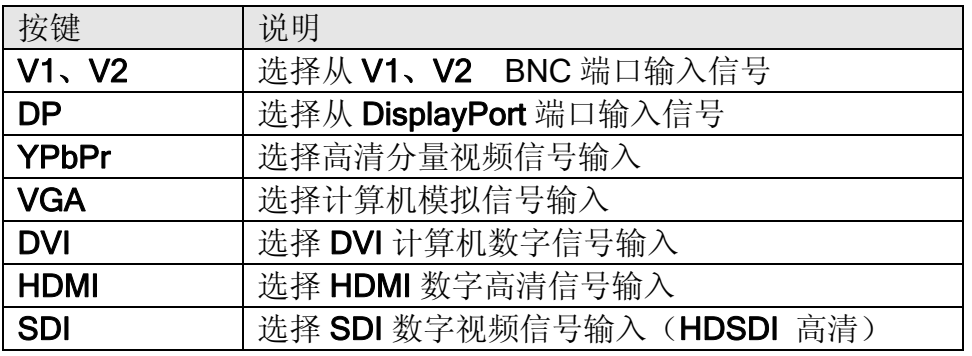

上述按键操作同时切换音频输入,选择对应视频输入的音频信号 从 AUDIO OUT 端口输出。

当进行输入信号选择后,LCD 屏第 1 行显示当前选择的输入信 号源, 如: "源: HDMI"。LCD 屏第 2 行显示当前输入信号源的状 态。若无有效信号输入,则显示"无有效信号输入" ,同时屏幕黑屏; 若为有效信号, 则显示输入信号格式, 如: "1080p\_60Hz"。

2) 输出亮度选择

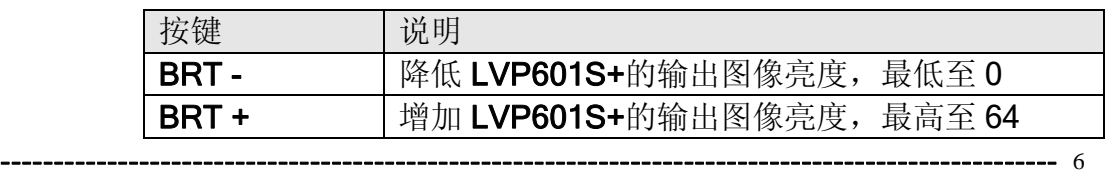

LED 视频处理器

LVP601S+可支持 32 级输出亮度选择, "0"对应最低亮度, "64" 对应最高亮度。为保证输出图像灰度完整,通常设置输出亮度 64 !

3) VGA 输入自动调整(Auto)

在 LVP601S+当前输入源为有效 VGA 输入信号时, 按该按键可 使 LVP601S+自动调整对 VGA 输入信号的采样参数, 使得 VGA 画 面清晰完整。

该操作通常只在接入新的 VGA 信号源时执行。自动调整时间视 信号源状况会有所不同,通常不超过 1 分钟。有时可能须要多次执 行该自动调整,直到 VGA 画面清晰、完整、稳定。

4) 信息显示(Info)

该按键可显示 LVP601S+的当前设置和信息, 共 17 项。 在 LVP601S+退出信息显示前,再次按" Info"键,则继续显示下一条。

5) 全屏 / 局部显示选择

此功能仅针对 PC 输入信号(DVI / VGA/ HDMI)可以进行切换, 其他信号只能在 Full 状态下。

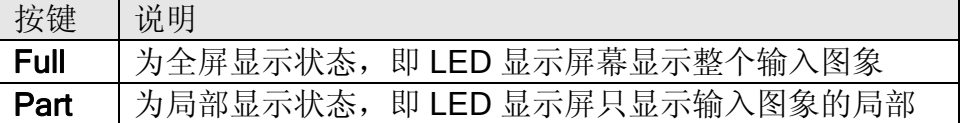

---------------------------------------------------------------------------------------------------

### 四、 调整设置

### 以下设置须由相关工程技术人员完成,除非进行了相关技术培训,普通 用户不要尝试下面的设置!

LVP601S+共开放了 5 类共 18 项调整设置项,工程技术人员可根据需要 选择相关的项目进行调整设置。如下表所示:

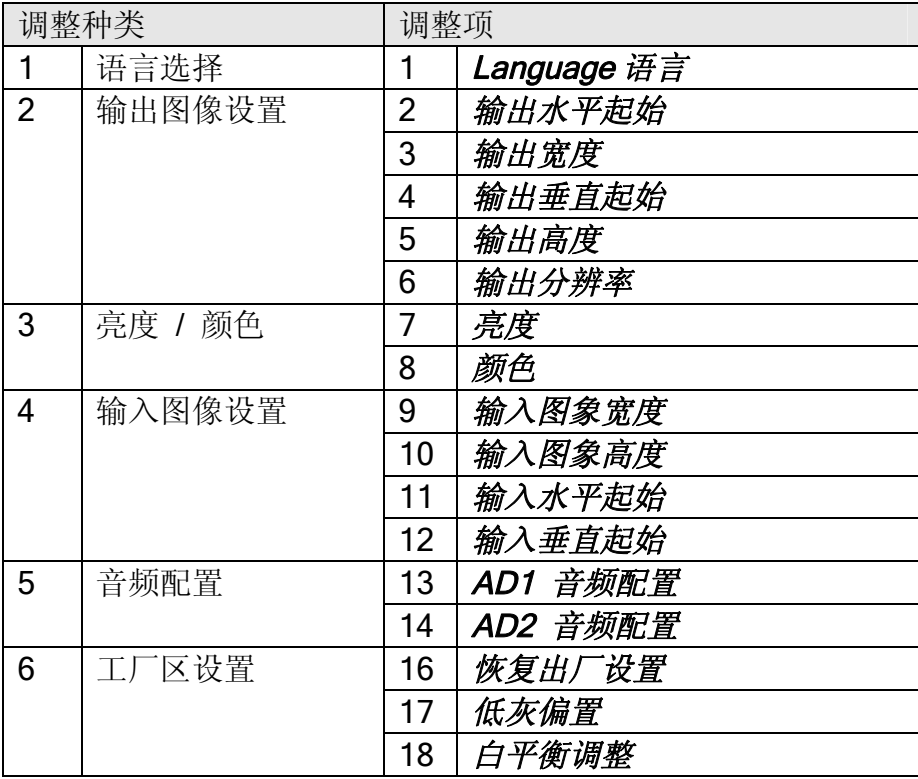

### 1、 进入调整设置

在操作模式下,连续按键" Setup" 8 次,LCD 屏显示 " Password: 8 Enter Setup …" ,LVP601S+则随即进入第 1 项调整设置项目。

LVP601S+进入调整设置模式后,前面板最右边 7 个按键的功能则按 各按键下面的标记定义。其分别为:

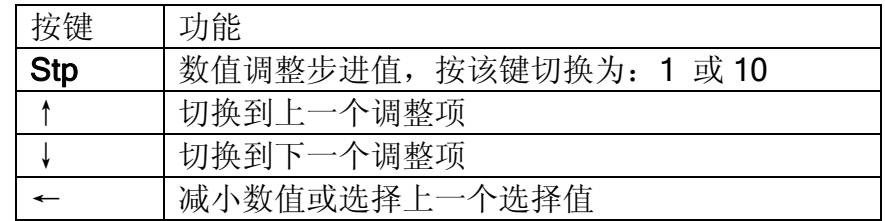

---------------------------------------------------------------------------------------------------

LED 视频处理器

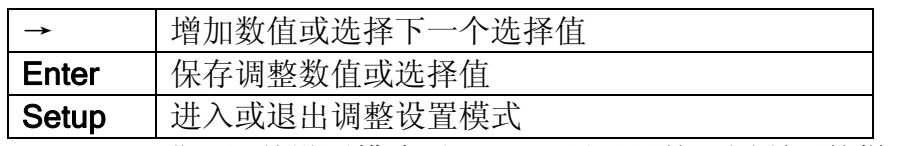

LVP601S+进入调整设置模式后,LCD 显示屏按下图所示的样式显 示相关调整设置信息:

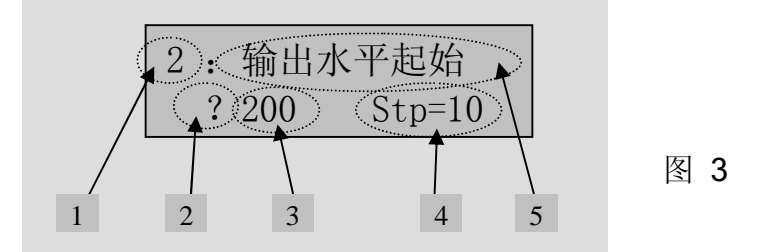

如上图所示,LCD 显示屏分 5 块显示区域分别表示:

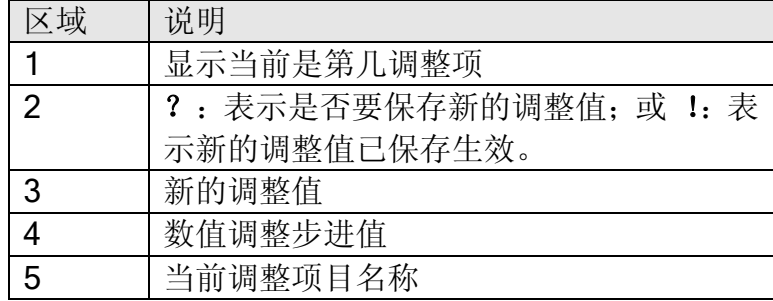

### 2、 语言选择

第1项: "Language 语言"

LVP601S+进入调整设置模式后,即进入第1项:"Language 语言"。 LVP601S+支持中文和英文两种语言,按 " ← " 或 " → " 键选择其中 1 种,接着按 " Enter " 键保存并生效。

### 3、 输出图像设置

LVP601S+从 VGA OUT 和 DVI OUT1、DVI OUT2 口输出图像, 共 有7种输出格式,可进入第6项:"输出分辨率"调整项选择设置。7种 输出格式如下表:

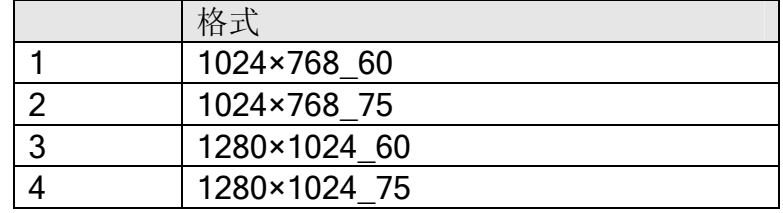

---------------------------------------------------------------------------------------------------

LED 视频处理器

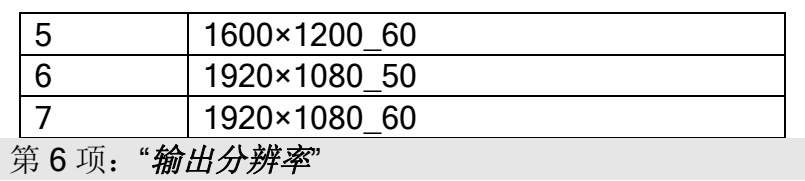

在该项目下,按" ←" 或" →" 键选择 1 种输出格式,接着按" Enter" 键 保存并生效 。

如选择: "1024×768 60" , 则设置 LVP601S+的输出分辨率为: 1024×768, 场频为 60Hz。

然而, LED 显示屏像素点阵并非刚好 1024×768, 当 LED 显示屏像 素点阵小于 1024×768 时, 我们可设置 LVP601S+ 刚好输出 LED 显示 屏像素点阵大小的图像,使得 LED 显示屏显示一幅完整的图像。如下图:

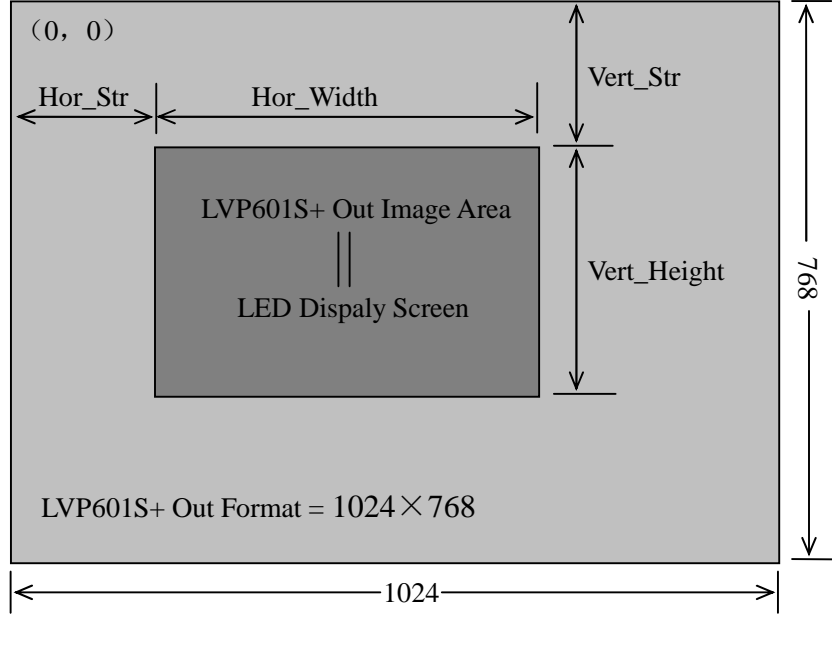

图 4

如上图所示: LVP601S+输出图像的大小和位置以 4 组参数定义, 对 应 4 项调整设置项,对应关系如下表 5:

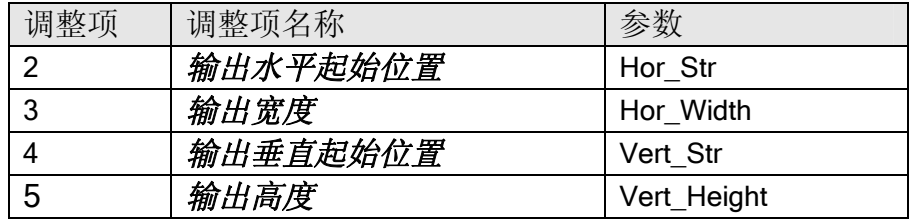

LVP601S+输出图像的(0,0)起始坐标定义在 1024×768 输出范 围的最左上角。

---------------------------------------------------------------------------------------------------

LED 视频处理器

根据当前 LED 显示屏的大小(像素点阵)和其显示输入图像的起始 坐标,分别设置表 5 对应的 4 项调整项。按"↑" 或"↓" 键切换调整项, 按"←"或"→"键增减当前项数值,接着按"Enter"键保存并生效。

#### 4、 亮度 / 颜色

第 7 项: " *亮度* "

LVP601S+可支持 32 级输出亮度选择, "0" 对应最低亮度, "64" 对 应最高亮度。按"←"或"→"键增减亮度数值,接着按"Enter"键保存并 生效。

为保证输出图像灰度完整,通常设置输出亮度 64 !

第8项:"颜色"

对 V1、V2、DP、YPbPr、和 HDMI 视频输入源,LVP601S+可设置 图像颜色饱和度。该值限定在: 22-38 。该值越小, 颜色越淡, 该值越 大,颜色越浓。按"←"或"→"键增减颜色数值,接着按"Enter"键保 存并生效。

通常,标准值设置在30 !

### 5、 输入图像设置

LVP601S+支持多机并联拼接, 由此接驳多块小 LED 显示屏组合成 一块大屏。如 LVP601S+输出分辨率设置为: 1920×1080 , 若 2 台 LVP601S+ 并联水平拼接,则可接驳任何不超过 3840×1080 像素点阵 的 LED 显示屏。

多台 LVP601S+ 并联拼接使用, 须设置每台 LVP601S+ 的输入图 象参数,各调整项如下表:

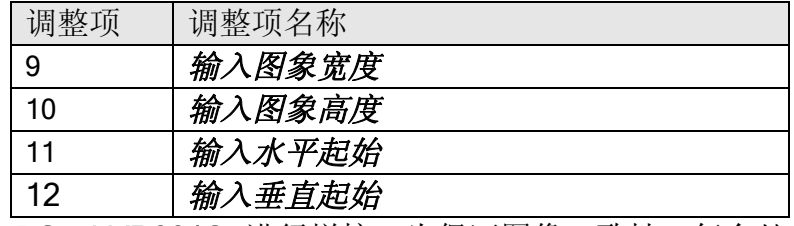

---------------------------------------------------------------------------------------------------

PS: LVP601S+进行拼接, 为保证图像一致性, 每台处理器的亮度/ 色度/低灰偏置设置参数须相同。

下面为一 4 台 LVP601S+ 讲行 2×2 拼接的示例, 由 4 块小 LED 显

LED 视频处理器

示屏组合成一块大屏。该示例中,假定每块小 LED 显示屏像素点阵为: 1728×960, 则每台 LVP601S+ 的输出图象应先设置为:

- 输出分辩率 = 1920×1080
- 输出宽度 = 1728
- 输出高度 = 960

尔后,我们须再对每台LVP601S+ 的输入图象进行设置。如下图所 示,为组合成一完整的大画面,每台 LVP601S+ 应分别截取输入图象的 对应部分。

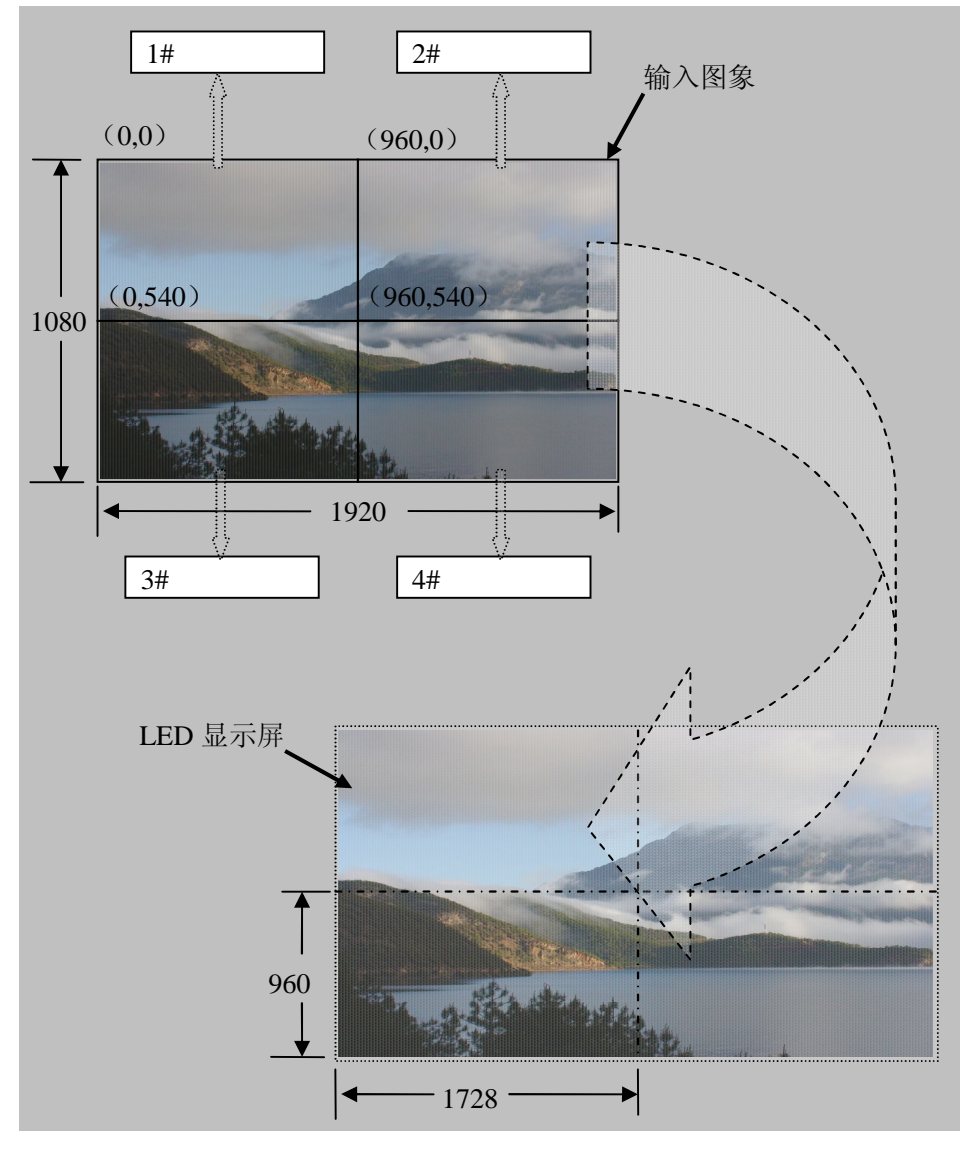

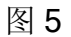

第9项:" 输入图象宽度"

该项共有 4 个选择值: 100% 、1 / 2、1 / 3 和 1 / 4 。 100% 表示

---------------------------------------------------------------------------------------------------

LED 视频处理器

输入全部水平方向的图象,1 / N(N=2,3,4) 表示只截取输入图像的 1 / N。 如果 3 台 LVP601S+ 在水平方向拼接,则每台 LVP601S+ 只截取输入 图像的 1/3 部分。按"←"或"→"键选择输入图象宽度值,接着按 " Enter" 键保存并生效。

如图 5 示例所示, 4 台 LVP601S+ 输入图象宽度应设置为:

**输入图象宽度 = 1/2** 

第 10 项: " 输入图象高度"

该项共有 4 个选择值: 100% 、1/2、1/3 和 9/16 。100% 表示 输入全部垂直方向的图象,1 / N(N=2,3,4) 表示只截取输入图像的 1 / N。 如果 3 台 LVP601S+ 在垂直方向拼接, 则每台 LVP601S+ 只截取输入 图像的 1/3 部分。9 / 16 此项可配合第 12 项" 输入垂直起始 "用于由视 频源宽高比为 16:9 造成画面上下黑边的情况。按 " ←" 或" →" 键选择 输入图象高度值,接着按"Enter"键保存并生效。

如图 5 示例所示, 4 台 LVP601S+ 输入图象高度应设置为: 输入图象高度 = 1 / 2

第 11 项: " 输入水平起始 "

设定 LVP601S+ 截取输入图象的水平起始点, 如图 5 示例所示, 4 台 LVP601S+ 输入水平起始 应分别设置为:

- 1# LVP601S+ 输入水平起始 = 0
- 2# LVP601S+ 输入水平起始 = 960
- 3# LVP601S+ 输入水平起始 = 0
- 4# LVP601S+ 输入水平起始 = 960

第 12 项: " 输入垂直起始 "

设定 LVP601S+ 截取输入图象的垂直起始点, 如图 5 示例所示, 4 台 LVP601S+ 输入垂直起始 应分别设置为:

- 1# LVP601S+ 输入垂直起始 = 0
- 2# LVP601S+ 输入垂直起始 = 0
- 3# LVP601S+ 输入垂直起始 = 540
- 4# LVP601S+ 输入垂直起始 = 540

#### 6、 音频配置

LVP601S+支持 5 路双声道音频信号切换。其中 3 路为 DP、HDMI 和 SDI 音频, 另 2 路 AD1、AD2 为外部输入音频。AD1、AD2 可分别 配置为所有视频输入中任一项的对应音频输入,随视频输入信号的切换

---------------------------------------------------------------------------------------------------

LED 视频处理器

而同步切换。

如 HDMI (或 DP、SDI) 配置为外部输入音频, 则切换时会选择外 部音频信号输入,否则将会选择 HDMI (或 DP、SDI)信号本身所含音 频信号做为输入。

第 13 项: " AD1 音频配置"

按"←"或"→"键从所有视频输入中选择 1 路视频输入信号, 把 AD1 外部输入配置为对应该路视频信号的音频输入信号,接着按"Enter" 键保存并生效。

第 14 项:" AD2 *音频配置* "

按"←"或"→"键从所有视频输入中选择 1 路视频输入信号, 把 AD2 外部输入配置为对应该路视频信号的音频输入信号,接着按" Enter" 键保存并生效。

注: AD1、AD2 不能配置给同一路视频输入信号!

### 7、 退出调整设置

#### 第 15 项:" *退出调整设置* "

按"↓"键切换到最后一项:" 退出调整设置", 按"←"或"→"键 选择"确认", 接着按"Enter"键则退出调整设置状态。 在任何调整设置状态下按" Setup" 按键可直接跳转到第 15 项。

#### 8、 工厂区调整设置

以下设置选项为工厂区设置,设置不当或操作异常将造成处理器无 法正常使用,建议在原厂技术人员指导下进行操作! 第 16 项: " 设备复位 "

从第 14 项进入第 15 项后,按"V1"键 5 次,再按"↓" 键切换到第 16 项:"设备复位", 按"←"或"→"键选择"确认", 最后按"Enter"键 则处理器复位,恢复到出厂默认设置,并提示"设备复位,请关机再开 机"。,此时依提示操作即可。

第 17 项:" 低灰偏置"

--------------------------------------------------------------------------------------------------- LED 视频处理器

为降低低灰画面噪点,LED 大屏系统常采取去除输入信号较低灰度 信号的解决方法,但这样会造成图像信息丢失,特别是在夜景等暗画面。

LVP601S 可通过调整" 低灰偏置 "参数进行修正, 该值限定在: 0-32 。在暗画面信号丢失的情况下,增加该值则丢失的信息被还原显示在 LED 大屏上。

为保证输出灰度完整,标准值设置在 0 !

第 18 项: " 白平衡调整 "

未进行白平衡校正的处理器在接入模拟信号时可能会出现偏色或画 面偏暗等不良,LVP601S+可自动根据输入模拟信号(包括 AV、YPbPr 和 VGA)进行白平衡校正以解决以上所述不良现象。以下为"白平衡调 整 "方法:

切换至对应模拟输入信号,在处理器侦测到输入信号并输出至显示屏 后,进入设置菜单第 18 项,按 " ←" 或" →" 键选择" 确认 " , 最后按 " Enter" 键则处理器进行白平衡校正。

注:处理器在出厂前已使用标准信号进行白平衡校正,请慎用该项设 置。

# 五、 技术规格

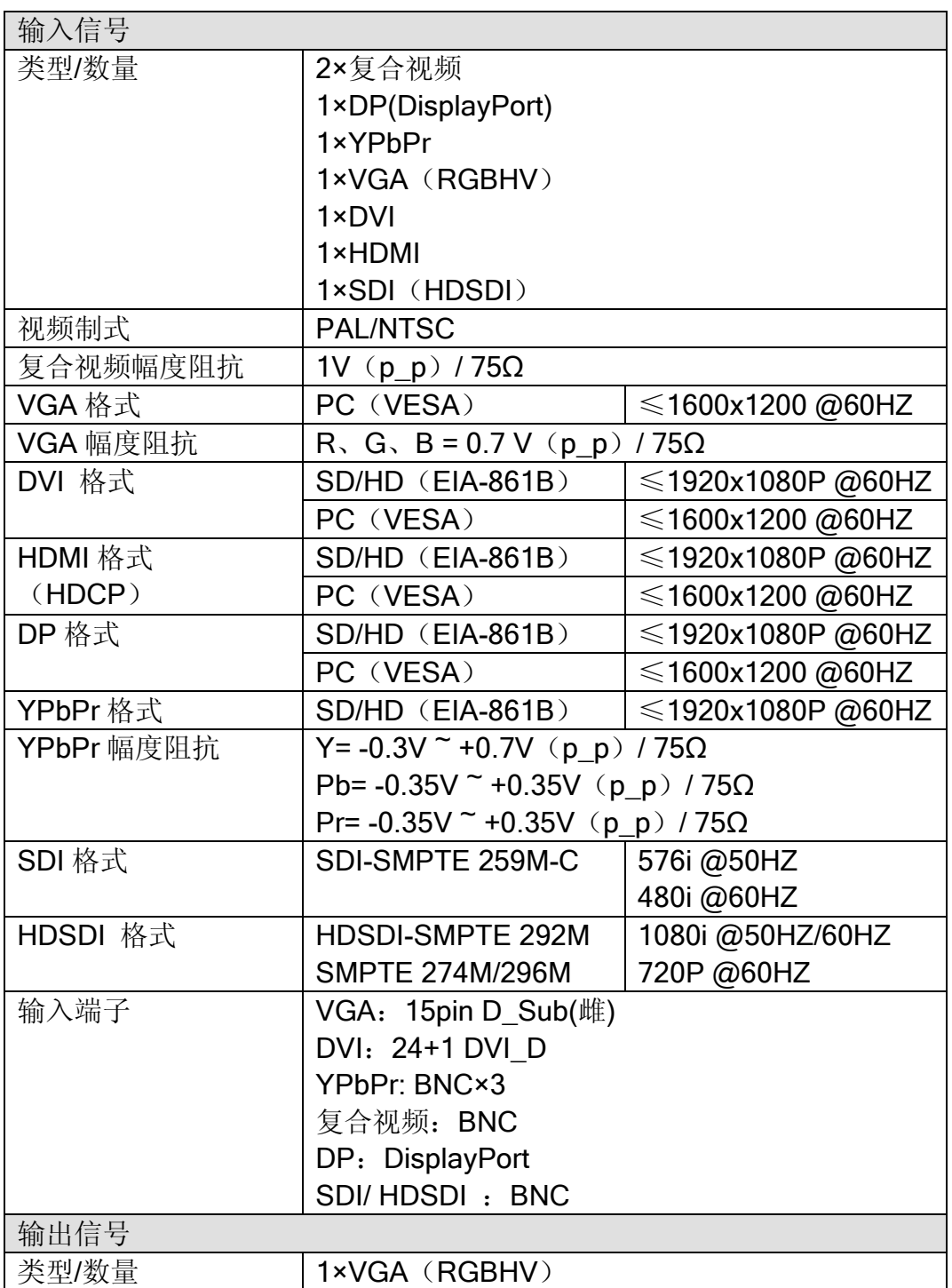

---------------------------------------------------------------------------------------------------

LED 视频处理器

 $----- 16$ 

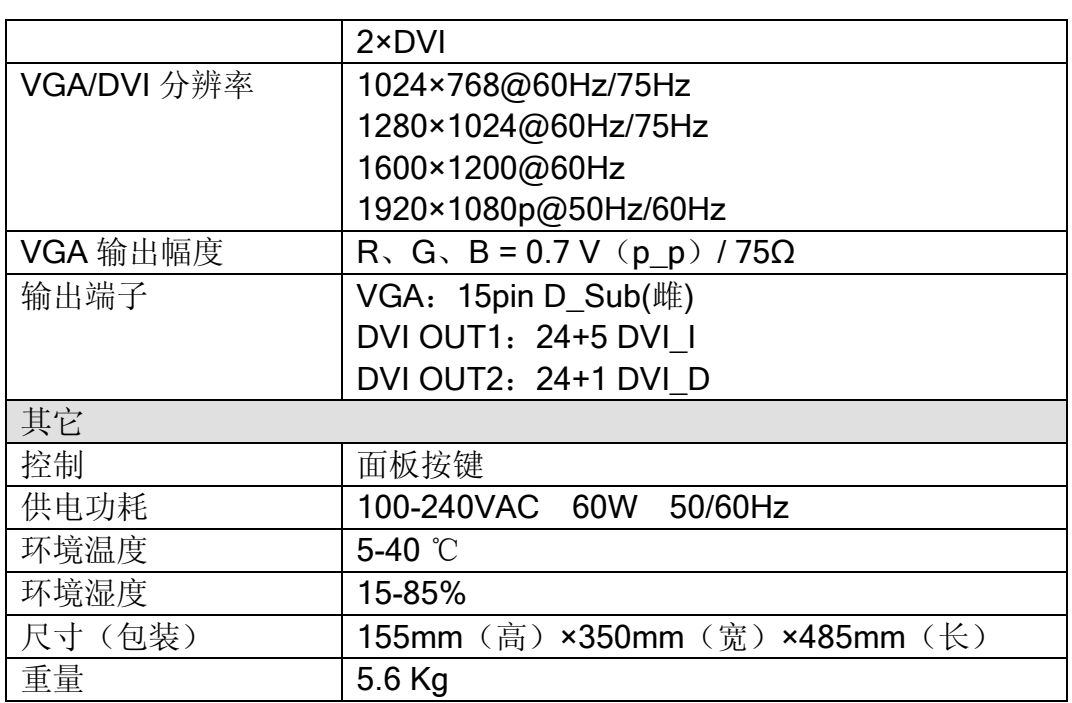

六、 型号说明

LVP601S+: 带 SDI / HDSDI 输入输出接口

LVP601+: 不带 SDI / HDSDI 输入输出接口,该使用说明中关于 SDI、 HDSDI 的内容均不适用该型号!

 $--- 17$